# **FUJIFILM Impression depuis un appareil photo numérique sur une imprimante INSTOX SHARE**

Imprimez les photos prises avec votre appareil photo numérique sur des imprimantes instax SHARE.

### **Création d'une connexion**

Sélectionnez **Ea RÉGL CNX IMPRIM instax** dans le menu de réglage de l'appareil photo et saisissez le nom de l'imprimante instax SHARE (SSID) et le mot de passe.

#### **Nom de l'imprimante (SSID) et mot de passe**

Le nom de l'imprimante (SSID) figure sous l'imprimante ; le mot de passe par défaut est « 1111 ». Si vous avez déjà choisi un autre mot de passe pour effectuer des impressions depuis un smartphone, saisissez ce mot de passe à la place.

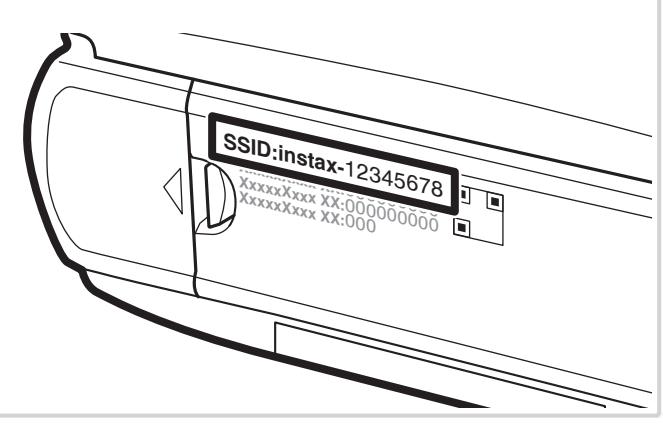

## **Impression des photos**

**1** Mettez l'imprimante sous tension.

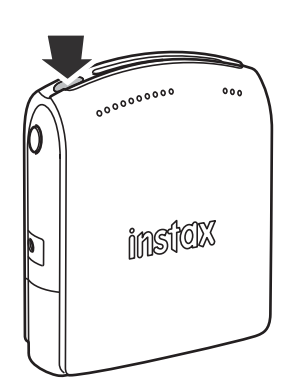

2 Sélectionnez<sup>e</sup> IMPRESS. IMPRIM instax dans le menu de lecture de l'appareil photo. L'appareil photo se connecte alors à l'imprimante.

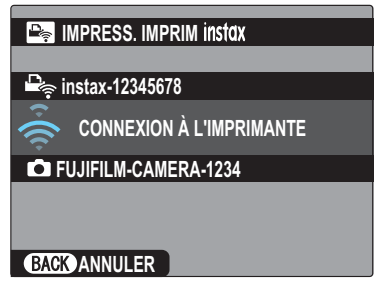

 R Pour imprimer une image qui fait partie d'une séquence en rafale, affichez l'image avant de sélectionner **IMPRESS. IMPRIM** *instax* 

**3** Utilisez la touche de sélection pour afficher la photo que vous souhaitez imprimer, puis appuyez sur **MENU/OK**.

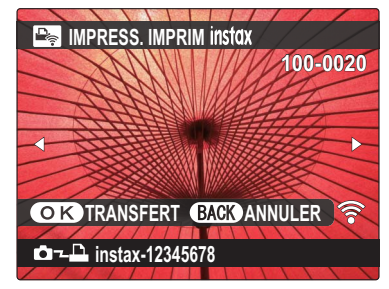

- R Il est impossible d'imprimer des photos prises avec d'autres appareils photo.
- R Les photos dont le format n'est pas 4 : 3 seront recadrées pour l'impression.
- **4** La photo est envoyée à l'imprimante et l'impression commence.

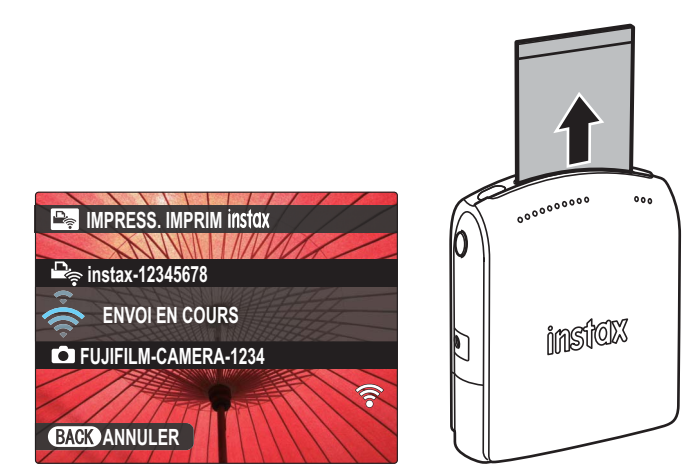

### **FRANÇAIS**